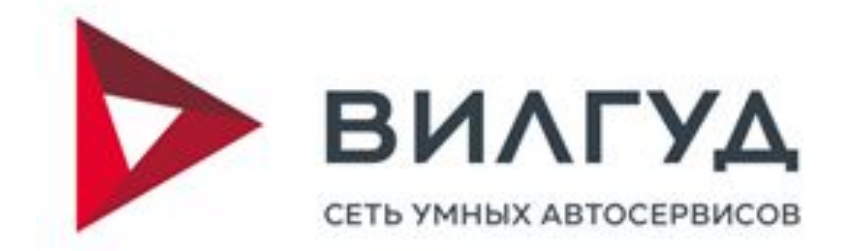

## **Общаемся с клиентом комфортно с помощью What's app в программе Wilgood 2.0**

При общении с клиентами посредством телефонии возникают следующие гроблемы: поднимает трубку, так как не слышит звонок

- ► клиент принципиально не отвечает незнакомым номерам
- ► нет удобного инструмента для отправки клиенту документов, а также фотографий и видео его автомобиля
- ► сотрудник сервиса не принимает звонок т. к. общается с другим клиентом

## Из-за этого страдает коммуникация с клиентом и его можно легко упустить.

Все эти проблемы были решены путем интеграции ПО Wilgood 2.0 с самым популярным мессенджером What's App.

Теперь можно комфортно общаться с клиентом в What's App прямо из программы Wilgood в Событиях.

Общение через интегрированный What's App имеет следующие преимущества:

- ► Отправка клиенту документов и медиа-файлов
- ► Переписка с клиентом сохраняется, всегда можно посмотреть, о чем с ним вели речь
- ► Событиям вида «Чат» присваиваются статусы, с помощью которых можно отслеживать этапы взаимодействия
- ► Переписку с клиентом, при необходимости, можно перевести на другого сотрудника

### Рассмотрим действие данного функционала на нескольких кейсах:

## КЕЙС №1

В сервисе провели диагностику подвески автомобиля и обнаружили, что нужно заменить рычаги нижние передней подвески и передние амортизаторы. Соответственно, клиенту нужно предложить доп.работы.

Без интеграции с What's App мастерконсультант позвонил бы клиенту и на словах объяснил, что не так с авто. Клиент не видит «картинку», а значит, ему легче отказаться от предложенных рекомендаций.

### С интеграцией с What's App Мастерконсультант делает следующее:

- ► В программе находит заказ-наряд клиента и нажимает на иконку «What's App»
- ► Откроется событие типа «Чат» с темой «Чат с клиентом». В левом поле – информация о клиенте и стандартные вкладки события, а в правом поле находится окно чата. Статус события будет «планируется»
- ► В поле чата МК пишет, какие поломки нашли и какие пути решения он предлагает (после отправки сообщения статус события будет «ждем ответа от клиента»)

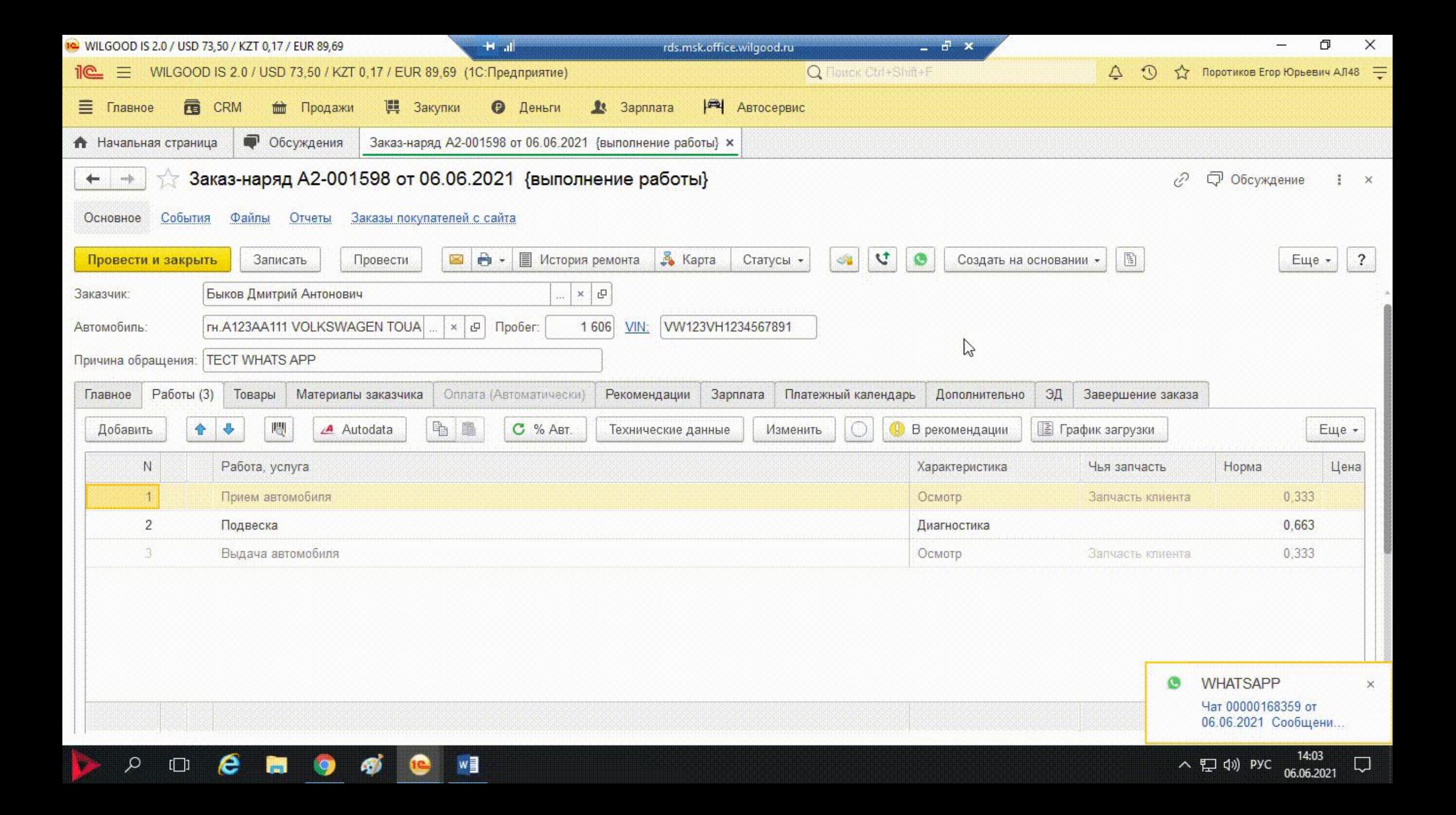

- ► МК берет телефон с рабочим аккаунтом What's App
- ► делает фотографии поломок авто
- ► отправляет фото клиенту

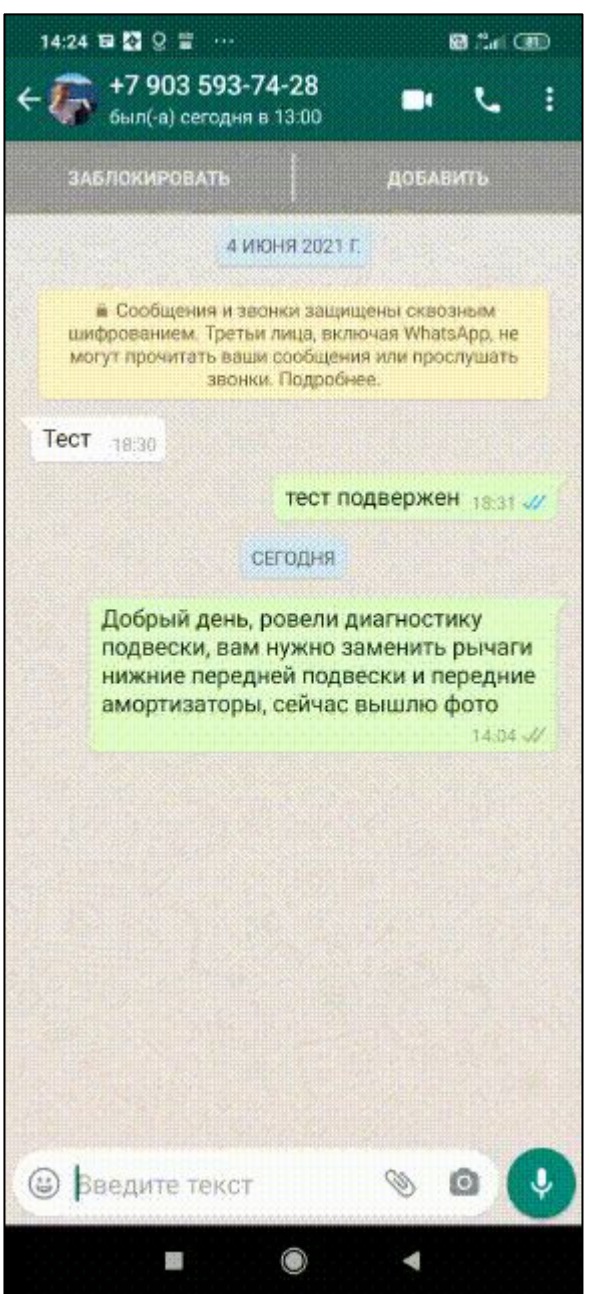

Клиент получает фото и понимает, что ремонт необходим, о чем сообщает в переписке

- ► После ответа клиента статус события сменится на «ответить сейчас», МК заходит в него и пишет ему, что работы согласованы
- ► Чтобы завершить переписку, МК вручную сдвигает статус события до «закрыто»

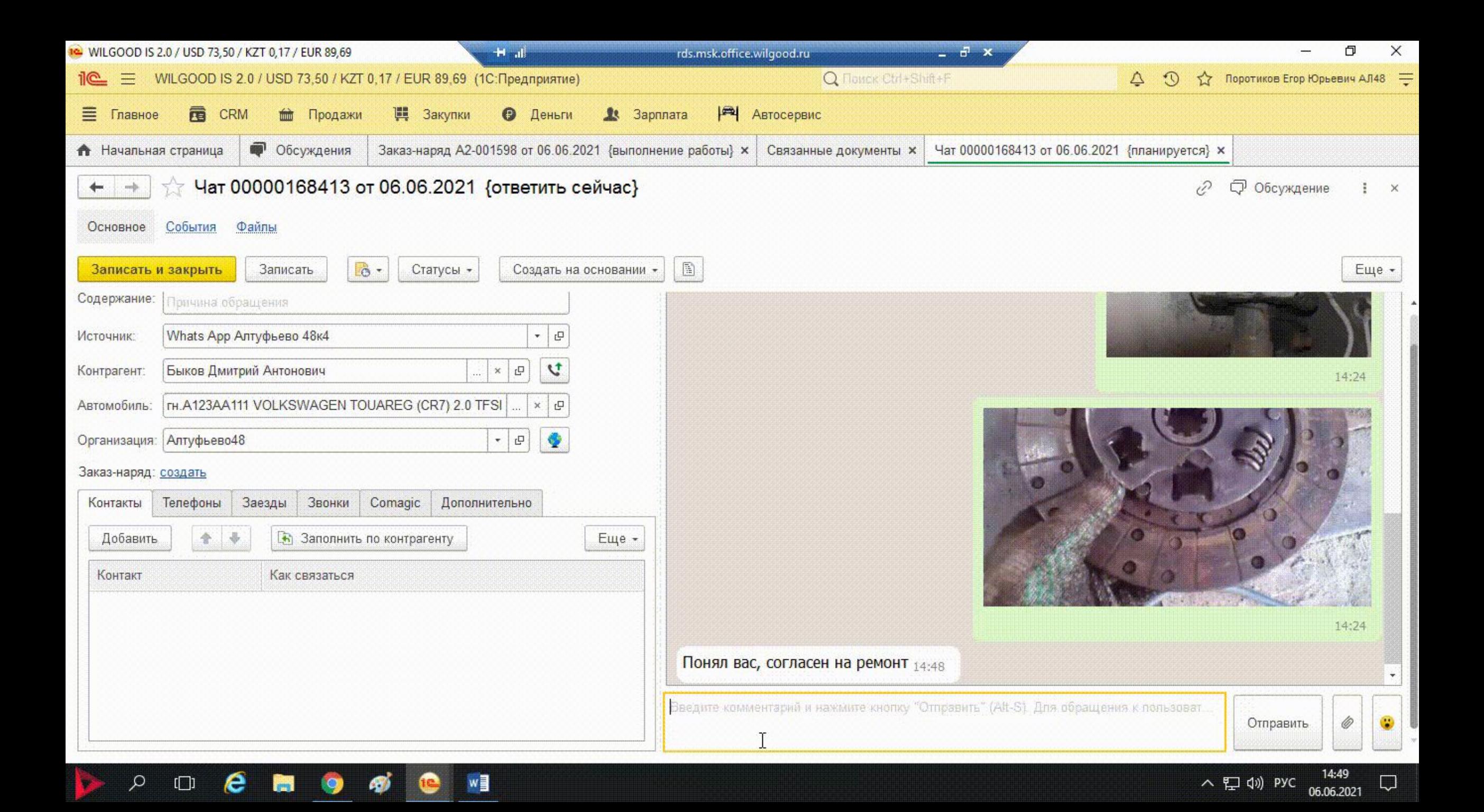

Таким образом мы с помощью общения по What's App наглядно продемонстрировали клиенту неисправности авто и расширили чек.

# КЕЙС №2

Клиент обращается в сервис по поводу записи на замену задних тормозных дисков, однако сначала он хочет знать предварительную стоимость услуги.

#### Мастер-консультант делает следующее:

- ► В программе создает Калькуляцию ремонта, куда заносит работу по замене дисков с ее стоимостью;
- ► в печатной форме калькуляции нажимает на иконку What's App
- ► создается событие «Чат» с темой «Чат с клиентом» и содержанием «отправка печатной формы», в котором сразу отправляется документ калькуляции клиенту в мессенджер;

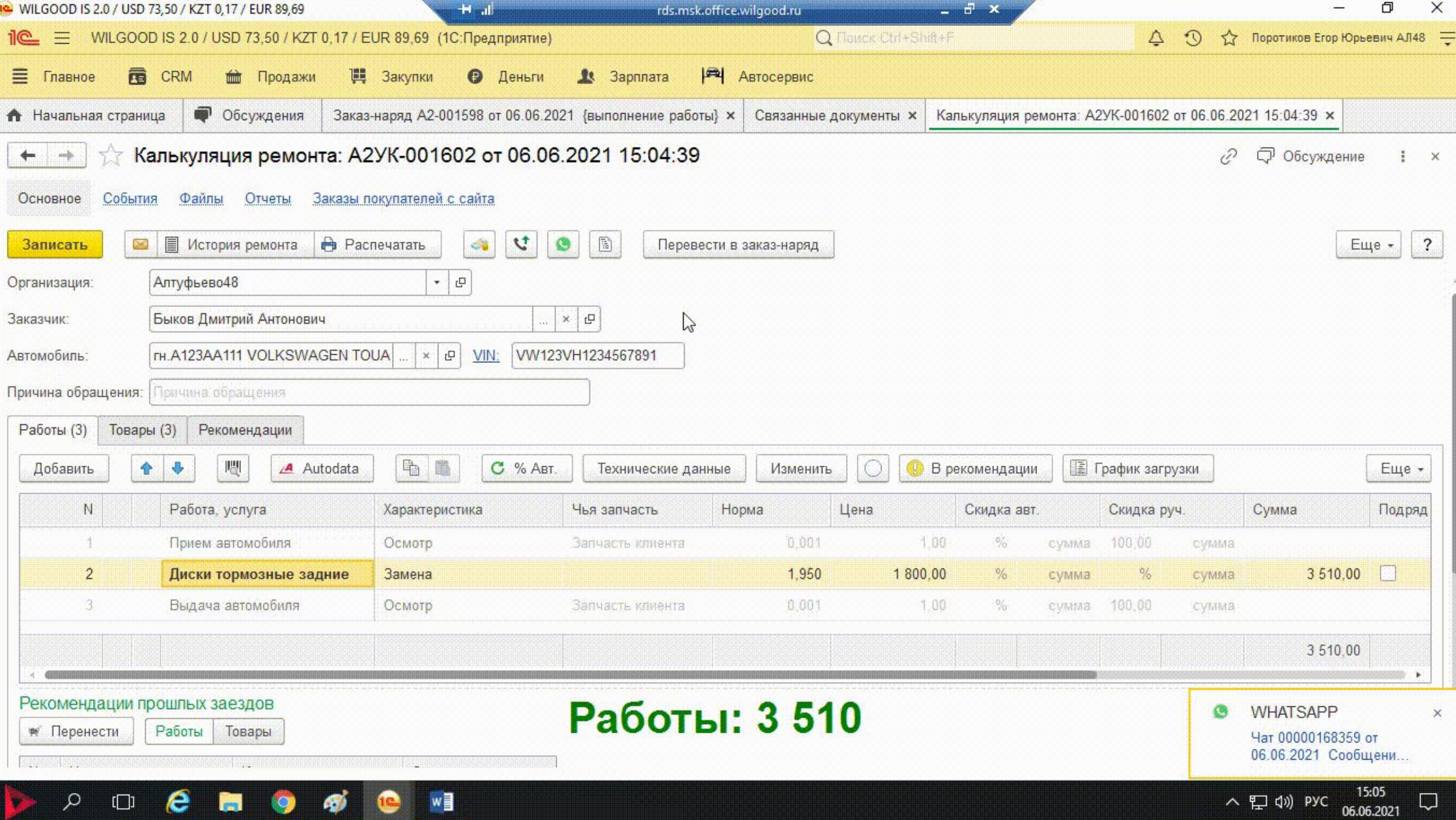

Клиент знакомится с калькуляцией и принимает решение об обслуживании.

В данной ситуации мы рассмотрели, насколько удобней стала отправка документов клиенту – не нужно сохранять их на свой ПК, узнавать электронную почту клиента и отправлять документы туда.

# КЕЙС №3

Клиент начинает переписку в What's App с сервисом с целью записаться на замену сцепления и спрашивает, подойдет ли для замены купленный им комплект (такое событие создается с темой «Интересуется ремонтом частник» на статусе «ответить сейчас»)

Задачу берет на себя мастерконсультант, но понимает, что не может подсказать, подойдет ли запчасть клиента для ремонта

#### Что делает мастер-консультант:

- ► Пишет клиенту, что переведет переписку на запчастиста
- ► Во вкладке «Телефоны» выбирает коллегу-менеджера отдела запчастей и нажимает на кнопку «перевод чата на сотрудника»
- ► Событие МК закрывается и создается новое событие для МОЗЧ в статусе «ответить сейчас»

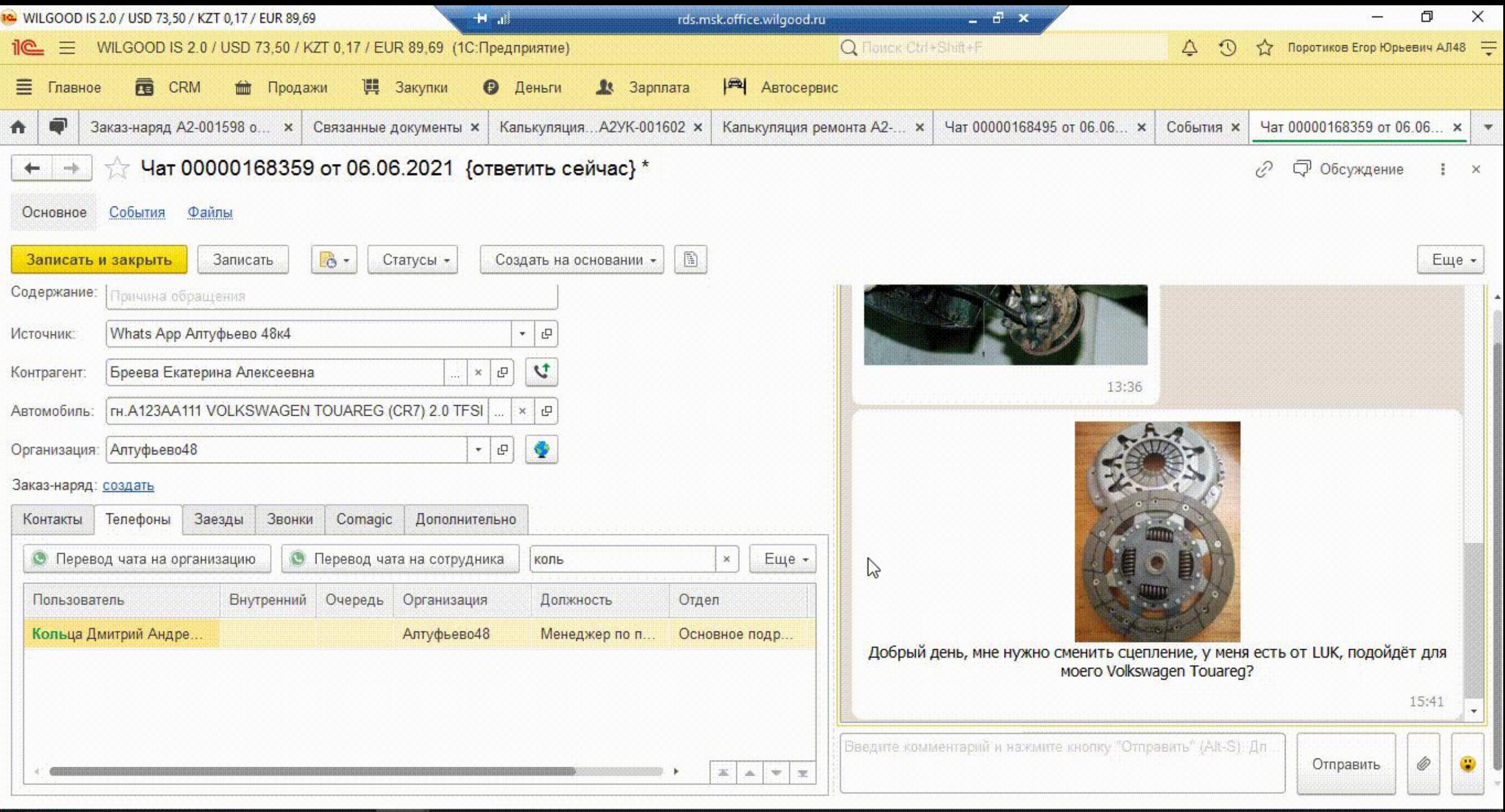

w∃  $\Box$ 

Ω

15:45 へ ロ (v) PYC 06.06.2021

IJ

Что делает МОЗЧ:

- ► МОЗЧ заходит в адресованное ему событие
- ► смотрит переписку с МК и фото от клиента
- ► отвечает клиенту

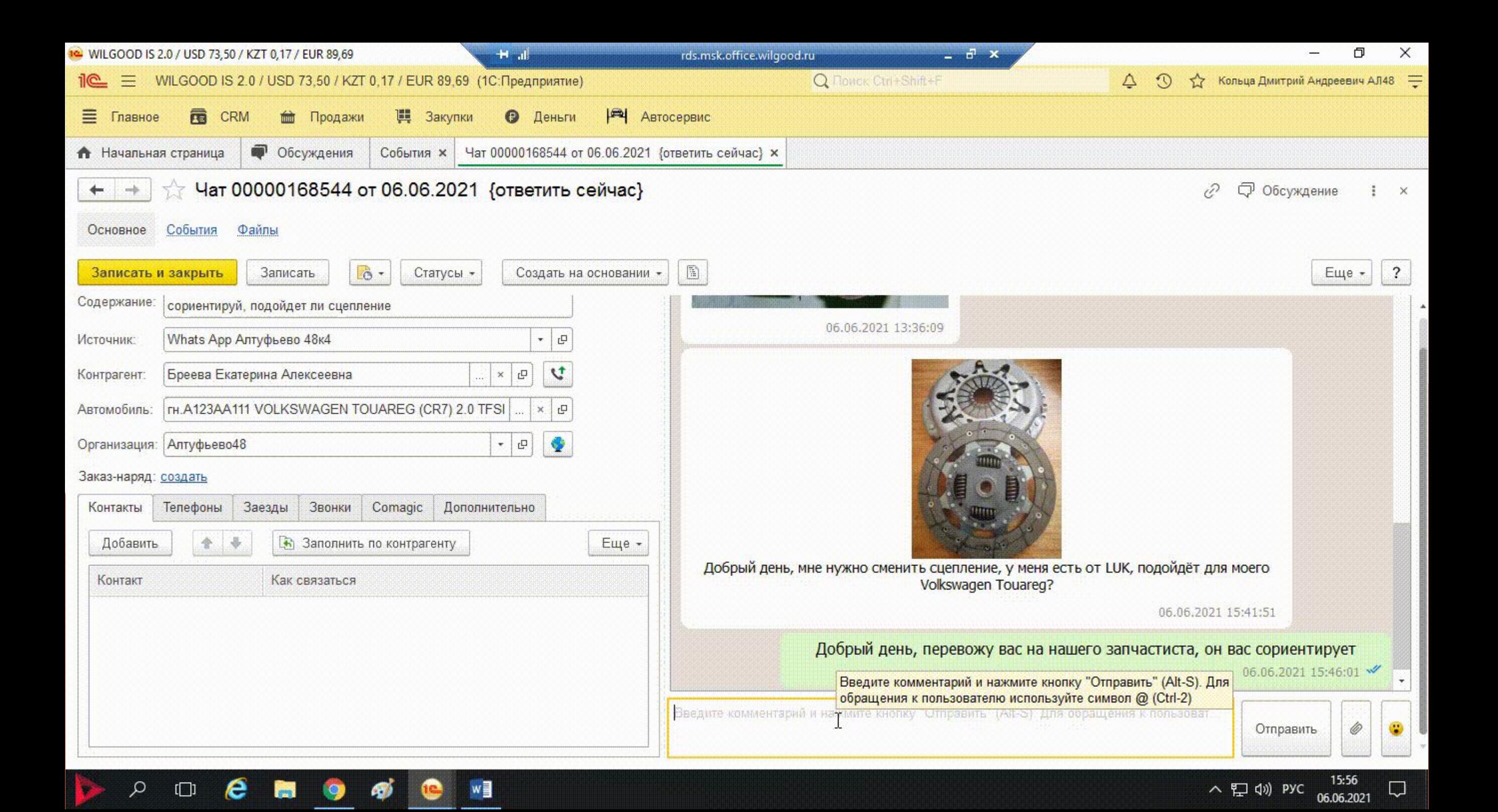

В данном примере мы увидели, как за два клика передать задачу по общению с клиентом другому сотруднику и обратную связь от клиента в виде присланных фото.